## **Instructions for creating <sup>a</sup> link to Cayuse…**

Cayuse works best with Mozilla‐Firefox… we recommend using Firefox.

## Open Mozilla‐Firefox

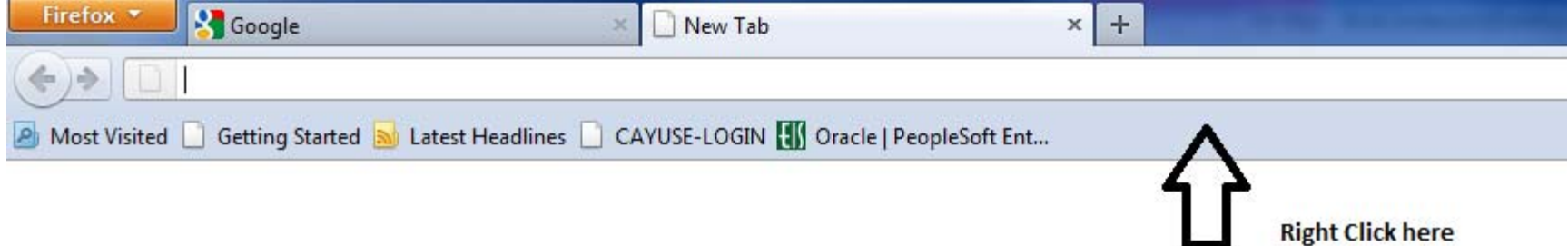

Right click on the Bookmarks Toolbar

Choose New Bookmark

In the name field… type in the name you want for the Bookmark like the one above that looks like this: CAYUSE-LOGIN

In the location field: copy and paste in the following: http://unthsc.cayuse424.com/

Click add to save your bookmark…